### Aleš Pavelka Wordové plug-iny související s TeXem aneb Možnosti a schopnosti produktů Word2TeX a TeX2Word

*Zpravodaj Československého sdružení uživatelů TeXu*, Vol. 14 (2004), No. 1, 16–28

Persistent URL: <http://dml.cz/dmlcz/149941>

#### **Terms of use:**

© Československé sdružení uživatelů TeXu, 2004

Institute of Mathematics of the Czech Academy of Sciences provides access to digitized documents strictly for personal use. Each copy of any part of this document must contain these *Terms of use*.

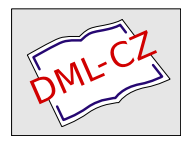

[This document has been digitized, optimized for electronic delivery](http://dml.cz) and stamped with digital signature within the project *DML-CZ: The Czech Digital Mathematics Library* http://dml.cz

- 2. Petr Olšák: Typografický systém T<sub>F</sub>X, 2. vydání. Konvoj, Brno 2000. ISBN 80-85615-91-6.
- 3. Petr Olšák: TEXbook naruby. Konvoj, Brno 1997. ISBN 80-85615-64-9.
- 4. Petr Sojka: *Virtuální fonty, accents a přátelé.* Zpravodaj Československého sdružení uživatelů T<sub>E</sub>Xu,  $4(2)$ , 56–69 (1994).
- 5. Jiří Zlatuška: Automatic generation of virtual fonts with accented letters for TFX. Cahiers GUTenberg No. 10, září 1991.

### Summary: Anatomy of Virtual Fonts

The article is a brief introduction to the concept of virtual fonts. It is first explained how TEX works with fonts. Afterwards a simple tool for building a virtual font, namely qdTEXvpl, is presented. Finally usage of virtual fonts is demonstrated by typesetting spaced and underlined text. The macros and Perl scripts described in this article are available from the web page of the Bulletin.

# Wordové plug-iny související s T<sub>E</sub>Xem aneb Možnosti a schopnosti produktů Word2TeX a TeX2Word

Aleš Pavelka

## Úvod

V současné době kdy většina uživatelů používá produkty firmy Microsoft, vzniká tím vedlejší efekt nutící uživatele k vzájemné dohodě na formátu, ve kterém zpracovávají své dokumenty. Je smutné, že ne vždy se lidský vývoj ubírá tím "nejlepším" směrem a nevybírá to nejlepší pro člověka. Musíme si otevřeně přiznat, že pro nezkušeného nebo začínajícího uživatele počítače je poněkud jednodušší napsat a upravit nějaký dokument v prostředí MS Wordu než v TFXu či L<sup>AT</sup>FXu. Tento problém je však daleko širší a kdo ví, kdy bude vyřešen. Se stavem takového dvojího světa vzniká i otázka: "Existuje kvalitní a rychlá možnost přechodu mezi těmito formáty?" Při hledání odpovědi na tuto otázku nám pomohou konvertory, pluginy či dodatky MS Wordu – produkty Word2TeX a TeX2Word.

Článek původně vznikl jako semestrální práce předmětu "Publikační systém TFX"

#### Požadavky pro instalaci a podmínky testování

Pro používání produktů Word2TeX<sup>TM</sup> a TeX2Word<sup>TM</sup> firmy Chikrii Softlab potřebujeme mimo operačního systému Microsoft Windows a textového editoru  $\overline{Microsoft}$  Word také speciální editor rovnic MathType<sup>TM</sup> firmy Design Science.

Testování vlastností konvertorů probíhalo na operačním systému Windows XP, s textovým editorem Microsoft Word 2002. Z domovské stránky Chikrii Softlab byly staženy 30denní demo verze programů Word2TeX 3.0 a TeX2Word 2.0. Stejné licenční podmínky mělo i demo editoru rovnic MathType 5.1.

#### Vlastnosti plug-inů

#### MathType

Pokud chceme psát matematický text, vzorce a rovnice v prostředí MS Wordu, tak si při jeho instalaci můžeme zvolit podporu pro psaní rovnic Equation Editor (v české lokalizaci Editor rovnic). Tento editor v mnoha případech zcela dostačuje. Náročnější uživatelé mohou zvolit produkt MathType, který je pro správný chod pluginů Word2Tex a TeX2Word nutný. Pro ilustraci rozdílů mezi oběma matematickými editory uvádím jejich porovnání v tabulce 1 převzaté z oficiální domovské stránky [http://www.mathtype.com/en/products/mathtype/](http://www.mathtype.com/en/products/mathtype/win/mt_vs_ee.htm) [win/mt\\_vs\\_ee.htm](http://www.mathtype.com/en/products/mathtype/win/mt_vs_ee.htm). Pokud si uživatel tento produkt nezakoupí za \$129 (pro školy \$99), pluginy budou fungovat i po uplynutí 30denní testovací lhůty. Po této době nezakoupený program můžeme přepnout do Lite módu, který však podle mne má o něco méně funkcí než původní Editor rovnic. Pokud bychom chtěli používat současně Editor rovnic a MathType, bylo by třeba změnit nastavení v Equation Conversion Manageru (obr. 1), kde máme možnost ovládat konverzi rovnic z formátu původního matematického editoru na formát (objekt) MathType. Konverze již napsaných rovnic v jiném matematickém editoru do formátu MathType je jednostranná. Rovnice napsaná nebo pozměněná v prostředí MathType je po jeho odinstalovaní prakticky již needitovatelná, je zní jen pouhý objekt. Určitou zajímavostí je odkaz na produkt MathType přímo v nápovědě Equation Editoru. Vlastní instalace tohoto doplňku je velmi snadná, typicky taková na jakou jsou uživatelé prostředí Windows zvyklí.

Na obrázcích 2 a 3 mů žeme srovnat vzhled obou matematických editorů . Prostředí MathType je lépe vizuálně zpracované, je bližší uživateli. Logika psaní vzorců je však u obou produktů stejná. Díky lepšímu grafickému zpracování je rovnice v prostředí MathType napsaná přece jen o něco efektivněji.

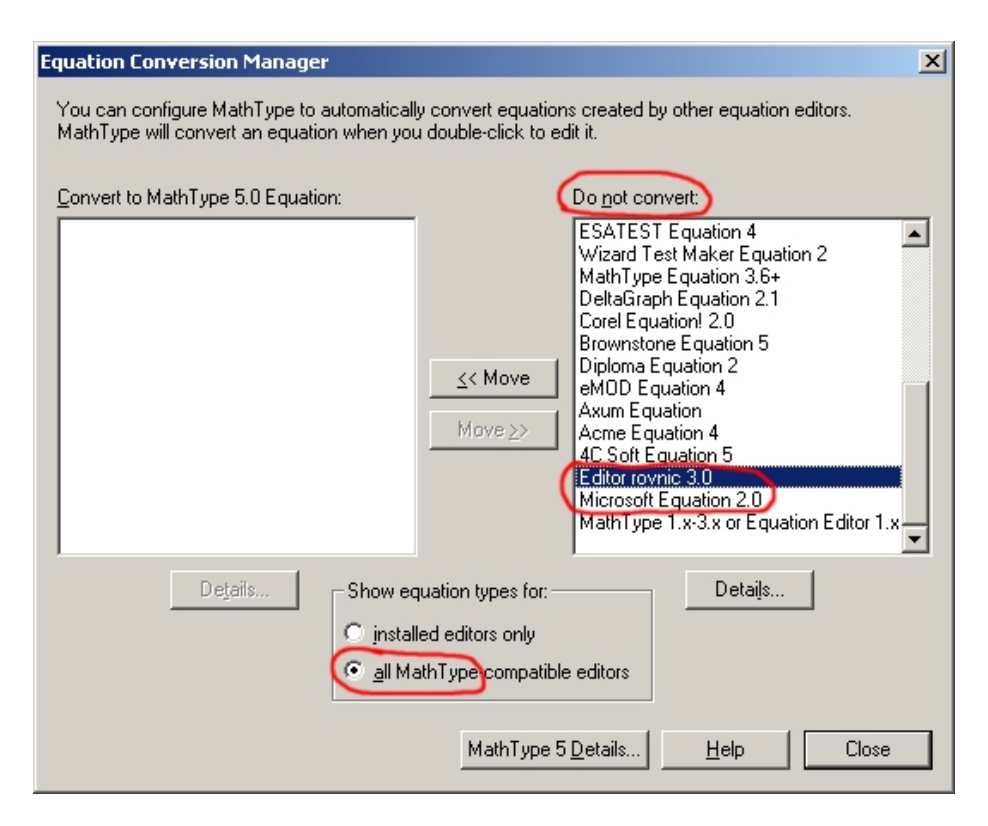

Obrázek 1: Změna nastavení v ECM pro používání více matematických editorů současně

#### Word2TeX

Pro testování konvertoru Word2TeX byl použit reálný dokument, existovala i možnost vytvořit speciální testovací dokument, ale pro jeho "umělost" a nedokonalost (určitě by nebyl schopen postihnout paletu možností textového editoru, TEXu či MS Wordu) byla tato možnost zavrhnuta. Převáděný dokument byl původně napsán v LATEXu (je použit při testování produktu TeX2Word), ale z určitých důvodů již před časem "ručně" přepsán do Wordu. Nyní je automaticky převáděn zpět do LATEXu. Pro možnosti osobního porovnání jsou všechny použité soubory přiloženy, včetně \*.doc souborů, které jsou převedeny pomocí Adobe Acrobatu do formátu PDF.

Vlastní ovládání konverze je velmi jednoduché – dokument ve Wordu je uložen jako \*.tex, ale zároveň je zde ještě možnost upravit parametry převodu (viz. obr. 4 až 8). Převod netrvá dlouho, podle nastavení lze dostat \*.tex sou-

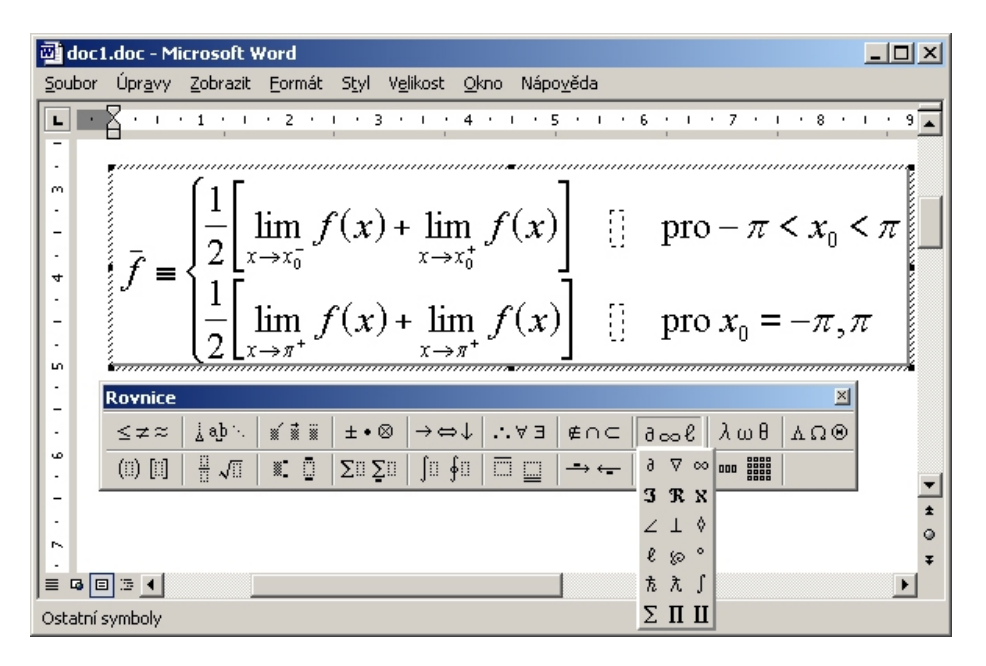

Obrázek 2: Editor rovnic v prostředí MS Wordu

bor a případně i \*.eps soubory představující obrázky. Testovaná zkušební verze programu Word2TeX je omezena na převod jednoho (prvního) obrázku, jedné (první) tabulky a prvních sedmi rovnic v každém převáděném dokumentu.

Z přiložených dokumentů může čtenář sám posoudit kvalitu převodu. Dle mého názoru je kvalita převodu textu velmi dobrá. Jsou dodrženy velikosti písem, jejich řez, hierarchické členění dokumentu, trochu pokulhává jen číslování sekcí. Složitější typ formátu (dvousloupcová sazba) nebyl dodržen vůbec. Tabulka a rovnice byly převedeny vcelku dobře, za výborné bych označil dodržení automatického číslování rovnic. Velmi špatná je situace s literaturou, která byla převedena, řekněme pouze "otrocky". Na druhou stranu literatura v prostředí MS Wordu je vlastně jen obyčejný zformátovaný text, takže ji konvertor nemá šanci odlišit od ostatního textu. Není zdaleka tak automatizovaná jako v TFXu prostřednictvím \*.bib souborů. Jedinou automatizací je relativní odkazování na literaturu v textu. Bohužel právě toto odkazování převede Word2TeX bez vazeb, odkazy jsou jen čísla. Lehce komplikovaná je situace kolem převodu češtiny. Do finálního dokumentu LATEXu jsou české znaky převedeny dobře, ale překlad do DVI pomocí příkazu latex či cslatex bohužel vynechá ě, č, ř, ů, ň, ť a ď. Pro zobrazení těchto znakůmusí být doplněn ve zdrojovém \*.tex souboru v příkaz \usepackage{czech} a přeložíme cslatexem.

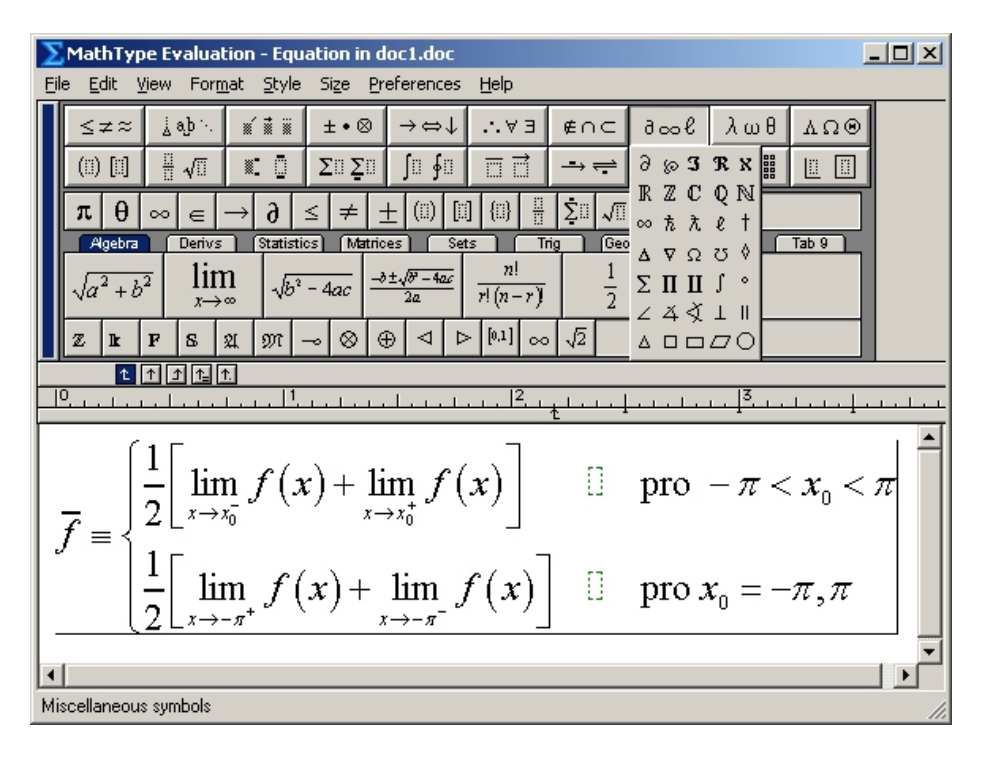

Obrázek 3: Prostředí editoru MathType jako pluginu MS Wordu

#### TeX2Word

Pro testování konvertoru TeX2Word byl použit reálný dokument napsaný v prostředí LATEXu. Pro konverzi je nutné, aby konvertovaný dokument byl jen jeden. Nelze proto používat praktický systém do sebe vnořených dokumentů pomocí příkazu \input{file}. Byl proto vytvořen jeden velký dokument, který zahrnuje i seznam literatury. Výsledný \*.doc soubor byl opět převeden pro účely jednoduššího náhledu pomocí Adobe Acrobatu do formátu PDF.

Konverze TEXu do Wordu je uživatelsky velmi snadná, stačí jen požadovaný \*.tex soubor otevřít ve Wordu, proběhne konverze (obr. 9) a její průběh (resp. chybové hlášky) je zaznamenán do souboru \*.plog.

Kvalita převodu i v tomto směru je velmi dobrá, i když má některé nedostatky. Jako první nás samozřejmě upoutá opětovná nedokonalost v převedení dvousloupcové sazby, absence obrázků, které nepřevádí ani plná verze (30-ti denní demo má omezení v převodu prvních 100 rovnic v každém převáděném dokumentu). Ale vkládání obrázkůdo Wordu je zase jiná kapitola, dobré je, že místo pro obrázky je dobře viditelné a je zde zaznamenán i název příslušného

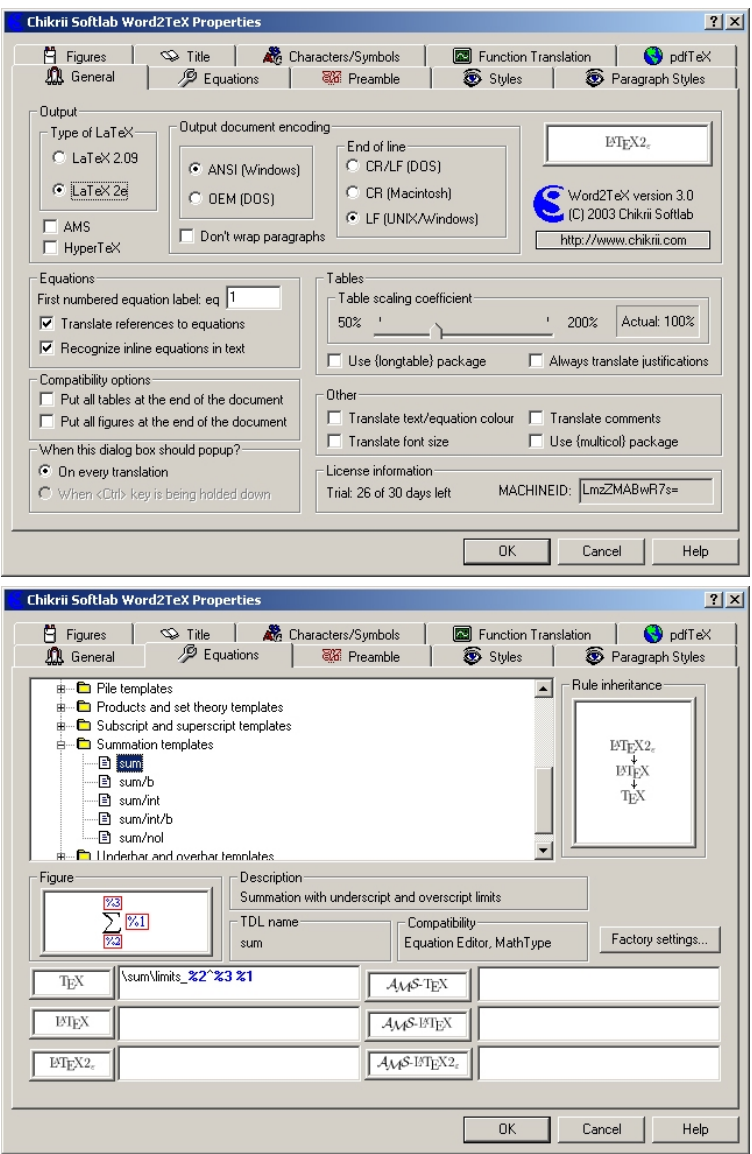

Obrázek 4: Možnosti nastavení parametrů pluginu Word2TeX

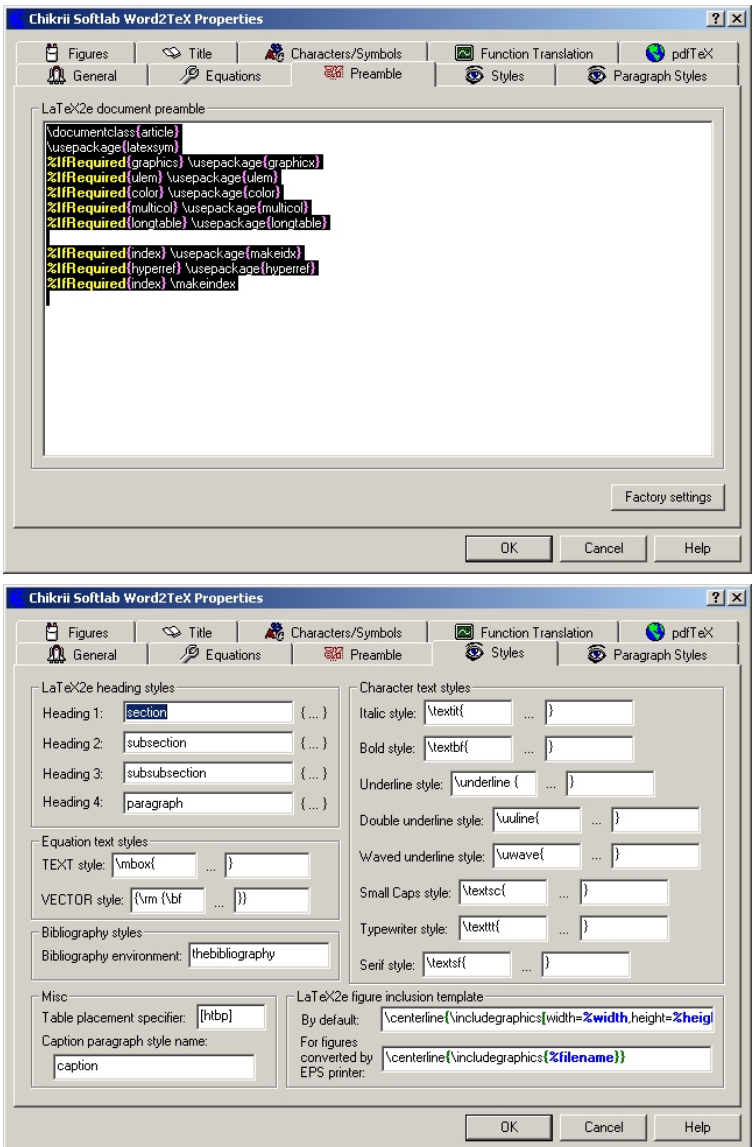

Obrázek 5: Možnosti nastavení parametrů pluginu Word2TeX (pokračování)

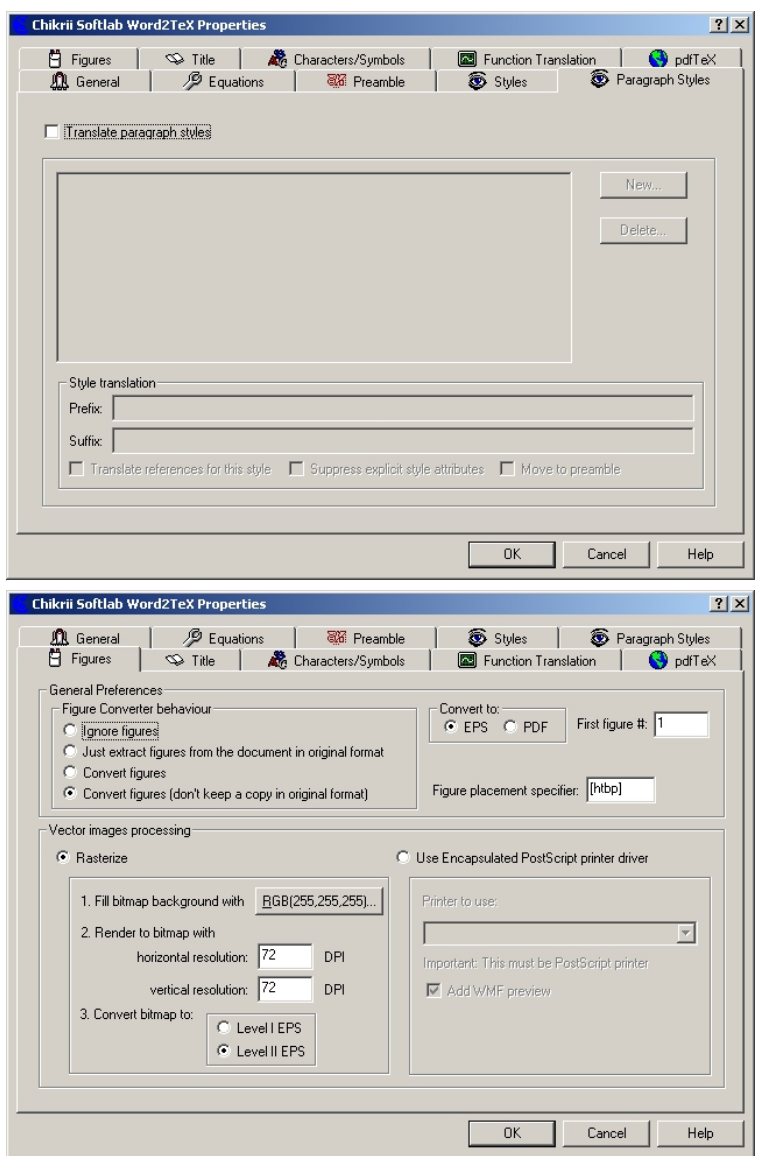

Obrázek 6: Možnosti nastavení parametrů pluginu Word2TeX (pokračování)

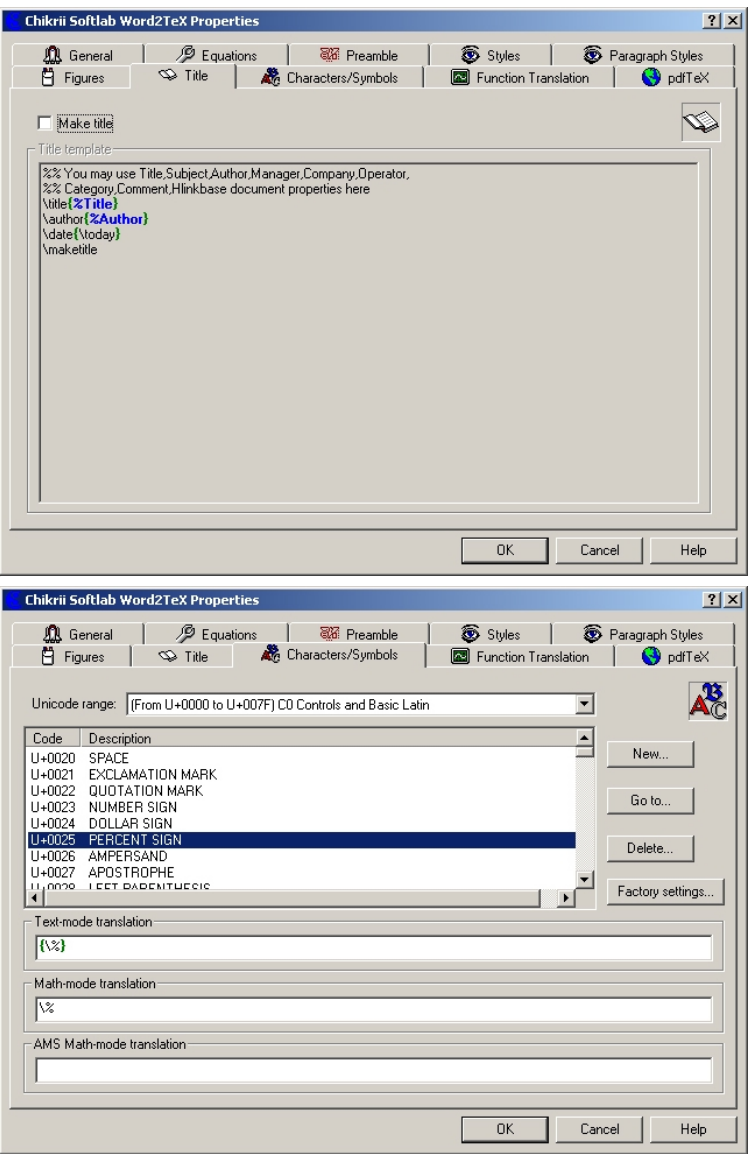

Obrázek 7: Možnosti nastavení parametrů pluginu Word2TeX (pokračování)

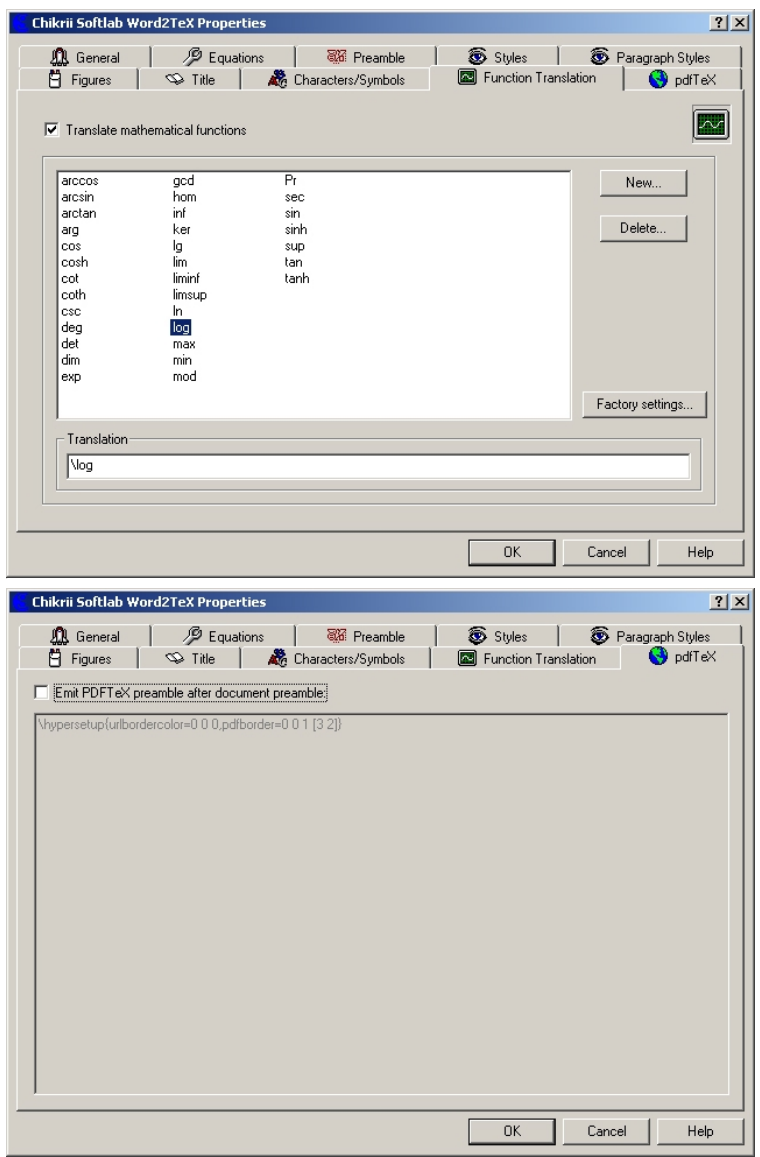

Obrázek 8: Možnosti nastavení parametrů pluginu Word2TeX (pokračování)

| ◡∸<br>ъ.<br>Vlastnost                                      | MathType    | <b>Equation Editor</b> |
|------------------------------------------------------------|-------------|------------------------|
| Počet matematických symbolů a šablon                       | $500+$      | 275                    |
| Tvorba matematických WWW stránek                           | Ano         | Ne                     |
| Vlastní tlačítková lišta rovnic                            | Ano         | Ne                     |
| Podpora CMYK, RGB barev                                    | Ano         | Ne                     |
| Automatická změna mezer, velikosti fontu a stylu rovnic    | Ano         | Ne                     |
| v dokumentu MS Word                                        |             |                        |
| Císlování rovnic a odkazy v MS Wordu                       | Automatické | Ruční                  |
| Vlastní klávesové zkratky                                  | Ano         | Ne                     |
| TeX, LaTeX, AMS-TeX, AMS-LaTeX výstup                      | Ano         | Ne                     |
| MathML 1.0 a 2.0 výstup                                    | Ano         | Ne                     |
| Font euclidovské matematiky                                | Ano         | Ne                     |
| Dávkový export rovnic v MS Word doc do souborů GIF,        | Ano         | Ne                     |
| EPS a WMF                                                  |             |                        |
| Uložení rovnic jako souboru GIF s nebo bez anti-aliasingu  | Ano         | Ne                     |
| Uložení rovnic v EPS souboru                               | Ano         | Ne                     |
| Uložení fontu, stylu a velikosti nastavení do souboru      | Ano         | Ne                     |
| Podpora mezinárodních znaků a klávesnic                    | Ano         | Ano                    |
| Přidání/smazání řádku a sloupce v matici                   | Ano         | <b>Ne</b>              |
| Nelimitované undo and redo                                 | Ano         | Ne                     |
| Popis znaku založený na unikódu                            | Ano         | Ne                     |
| Formátovací pravítko s tabulátorovými značkami             | Ano         | Ne                     |
| Kontrola vyrovnání závorek                                 | Ano         | Ne                     |
| Modifikovatelné rozeznávání funkcí (sin, cos, atp.)        | Ano         | Ne                     |
| Ovládání velikosti tlačítkové lišty a pracovního prostředí | Ano         | Ne                     |
| Programovatelné překlady pro vlastní SGML/XML řešení       | Ano         | Ne                     |
| DLL rozhraní pro speciální úlohy                           | Ano         | Ne                     |
| Hierarchický pohled na strukturu rovnice                   | Ano         | <b>Ne</b>              |
| Online návody                                              | Rozsáhlé    | Ano                    |
| Uživatelský manuál (tištěný a v PDF)                       | Ano         | Ne                     |
| Technická podpora                                          | Ano         | ???                    |

Tabulka 1: MathType vs. Equation Editor

souboru s obrázkem. U převáděných rovnic jsem nenašel mnoho chyb, snad jen u převodu znakůpro absolutní hodnotu a občas, když byla pozice rovnice nějak speciálně upravována, je do rovnice zahrnuta i hodnota této vzdálenosti. Formát literatury i odkazy jsou převedeny dobře, odkazy v textu i v seznamu literatury jsou opět jen čísla, stejně tomu je i při odkazech na čísla rovnic a obrázků. Dobrý výsledek jsme dostali i při převodu tabulky a českých znaků.

#### Závěr

Oba dva konvertory si počínají velmi dobře, jejich výsledky sice nejsou stoprocentní, ale v mnoha případech mohou uživatelům ušetřit spoustu času a práce při převodu z jednoho formátu na druhý. Za nejvýznamnější bych považoval kvalitní převod matematických rovnic, jejichž psaní zabírá relativně dlouhý čas a je velmi náchylné na překlepy. Oba konvertory také dobře dodržují hierarchické uspořádání textu (chapter, section, subsection, paragraph, ...). Problémy s převodem obrázků jsou významné a tato část by si určitě vyžadovala zlepšení. Na

Zdroj: Internet – [http://www.mathtype.com/en/products/mathtype/win/mt\\_vs\\_ee.htm](http://www.mathtype.com/en/products/mathtype/win/mt_vs_ee.htm)

| <b>Microsoft Word</b>                                                                                                    | $   x$ $-$                 |  |  |
|----------------------------------------------------------------------------------------------------|----------------------------|--|--|
| Soubor Upravy Zobrazit<br>Vložit<br>Formát<br>Nástroje<br>Tabulka<br>Word2TeX MathType Okno<br>Nápověda                                                                                                    | Nápověda – zadejte dotaz » |  |  |
|                                                                                                    |                            |  |  |
| $\lceil \cdot \rceil$ $\mathbf{B}$ $\mathbf{I}$ $\mathbf{U}$ $\lvert \mathbf{E} \rvert \equiv \mathbf{E}$ and $\lvert \mathbf{E} \rvert \rvert$ is the strip $\lvert \mathbf{E} \rvert \rvert$ of $\mathbf{E}$ is strip $\lvert \mathbf{E} \rvert \rvert$ . $\mathbf{A}$ is $\mathbf{A}$ if $\mathbf{A}$ is a strip $\lvert \mathbf{E} \rvert$ is a st<br>A |                            |  |  |
|                                                                                                    |                            |  |  |
| <b>TeX2Word</b>                                                                                                    |                            |  |  |
| Info/License<br>Console                                                                                                    |                            |  |  |
| Chikrii SoftLab TeX2Word version 2.0<br>Loading the pseudoLaTeX format.<br>Copyright (C) 2001-2003 Chikrii Softlab.<br>Loading document pseudo-class: article                                                                                                    |                            |  |  |
| Loading pseudo package: epsfig<br>All rights reserved.<br>Loading pseudo package: iepc01                                                                                                    |                            |  |  |
| License information<br>Loading pseudo package: color<br>$\overline{\phantom{a}}$<br>Trial: 25 of 30 days left                                                                                                    |                            |  |  |
|                                                                                                    |                            |  |  |
| Errors/Warnings-                                                                                                    |                            |  |  |
| AP IEPC2.tex (Ln 463) Syntax Error: Undefined control sequence (\epsfysize)<br>AP IEPC2.tex (Ln 464) Syntax Error: Undefined control sequence (\epsfxsize)                                                                                                    |                            |  |  |
| AP IEPC2.tex (Ln 465) Syntax Error: Undefined control sequence (\epsffile)<br>AP IEPC2.tex (Ln 482) Syntax Error: Undefined control sequence (Neavevmode).                                                                                                    |                            |  |  |
| AP IEPC2.tex (Ln 483) Syntax Error: Undefined control sequence (\epsfysize)<br>AP IEPC2.tex (Ln 484) Syntax Error: Undefined control sequence (\epsfxsize)                                                                                                    |                            |  |  |
| AP IEPC2.tex (Ln 485) Syntax Error: Undefined control sequence (\epsffile)<br>AP_IEPC2.tex (Ln 508) Syntax Error: Undefined control sequence (Neavevmode).                                                                                                    |                            |  |  |
| AP_IEPC2.tex (Ln 509) Syntax Error: Undefined control sequence [\epsfysize]                                                                                                    |                            |  |  |
| AP_IEPC2.tex (Ln 510) Syntax Error: Undefined control sequence (\epsfxsize)<br>AP_IEPC2.tex (Ln 511) Syntax Error: Undefined control sequence (\epsffile)                                                                                                    |                            |  |  |
| AP_IEPC2.tex (Ln 524) Syntax Error: Undefined control sequence (Neavevmode)<br>AP IEPC2.tex (Ln 525) Syntax Error: Undefined control sequence (\epsfysize)                                                                                                    |                            |  |  |
| AP IEPC2.tex (Ln 526) Syntax Error: Undefined control sequence (\epsfxsize)<br>AP IEPC2.tex (Ln 527) Syntax Error: Undefined control sequence (\epsffile)                                                                                                    |                            |  |  |
|                                                                                                    |                            |  |  |
|                                                                                                    |                            |  |  |
| MACHINEID: LmzZMABwR7s=<br>http://www.chikrii.com<br>0k<br>Cancel                                                                                                    |                            |  |  |
|                                                                                                    |                            |  |  |
|                                                                                                    |                            |  |  |
|                                                                                                    |                            |  |  |
|                                                                                                    |                            |  |  |
|                                                                                                    |                            |  |  |
| Word převádí AP IEPC2.tex:  <br>Prováděnou akci zrušíte stisknutím klávesy Esc.                                                                                                    |                            |  |  |

Obrázek 9: Prostředí editoru MathType jako pluginu MS Wordu

druhou stranu to není zase až tak závažný problém. Závěrem musím přiznat, že mě kvalita obou převodůpříjemně překvapila a že testované produktu jsou na vysoké úrovni.

## WWW odkazy

http://www.word2tex.com Word2Tex, TeX2Word, Chikrii Softlab http://www.mathtype.com MathType, Design Science

### Přiložené soubory

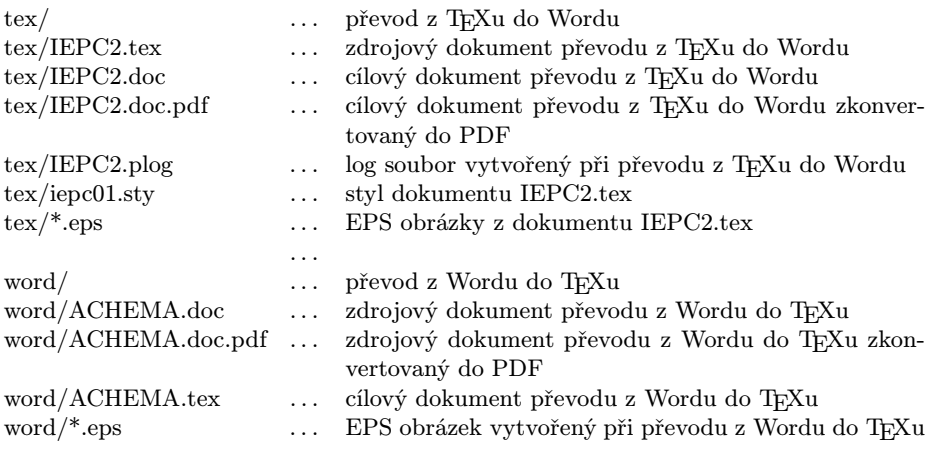

Soubory jsou dostupné z WWW stránky Zpravodaje.

### Summary: Word Plug-Ins for T<sub>E</sub>X: Possibilities and Abilities of the Word2TeX and TeX2Word Products

The article describes two MS Word plug-ins which allow conversion from and to TEX. The documents illustrating the results of conversion are available from the web page of the Bulletin.

# T<sub>EX</sub> a PostScript v grafike programovacích jazykov

Ladislav Bittó

Na svete je viacero programovacích jazykov a väčšina z nich má aj grafickú knižnicu. Máloktorý z nich však umožňuje zápis L<sup>A</sup>T<sub>E</sub>Xovských a PostScriptových príkazov priamo do zdrojového kódu programu napísaného v tomto jazyku. Podľa ankety Ako T<sub>E</sub>Xujeme je jasné, že okolo 80% T<sub>E</sub>Xistov svoje obrázky aj

Ukázky obrázků vytvořených popisovaným programem jsou dostupné z WWW stránky Zpravodaje. Pozn. red.